# **Mode d'emploi Identifier une quantité de 1 à 99**

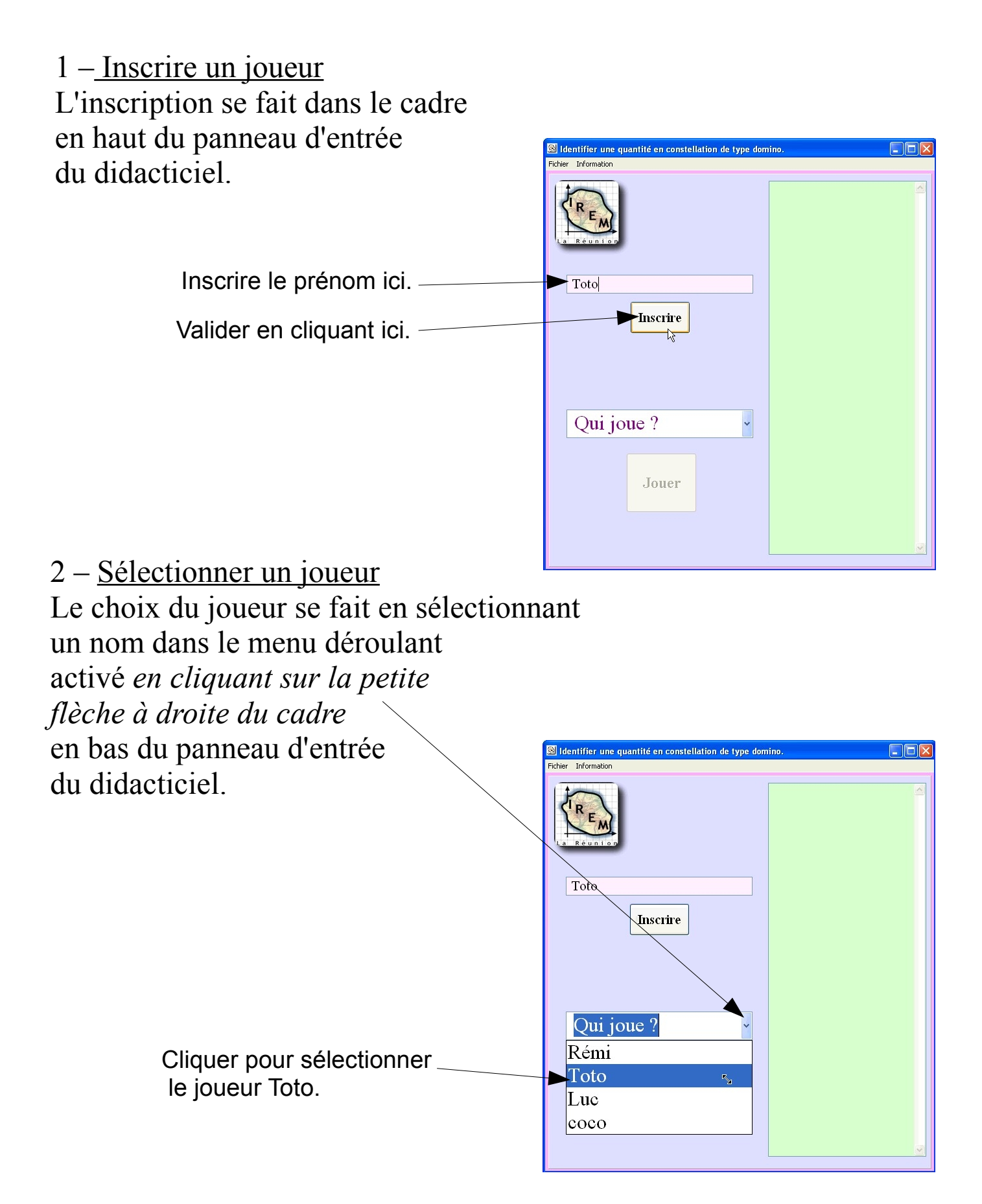

#### 3 – Jouer

Cliquer sur le bouton « Jouer », une fois un joueur sélectionné.

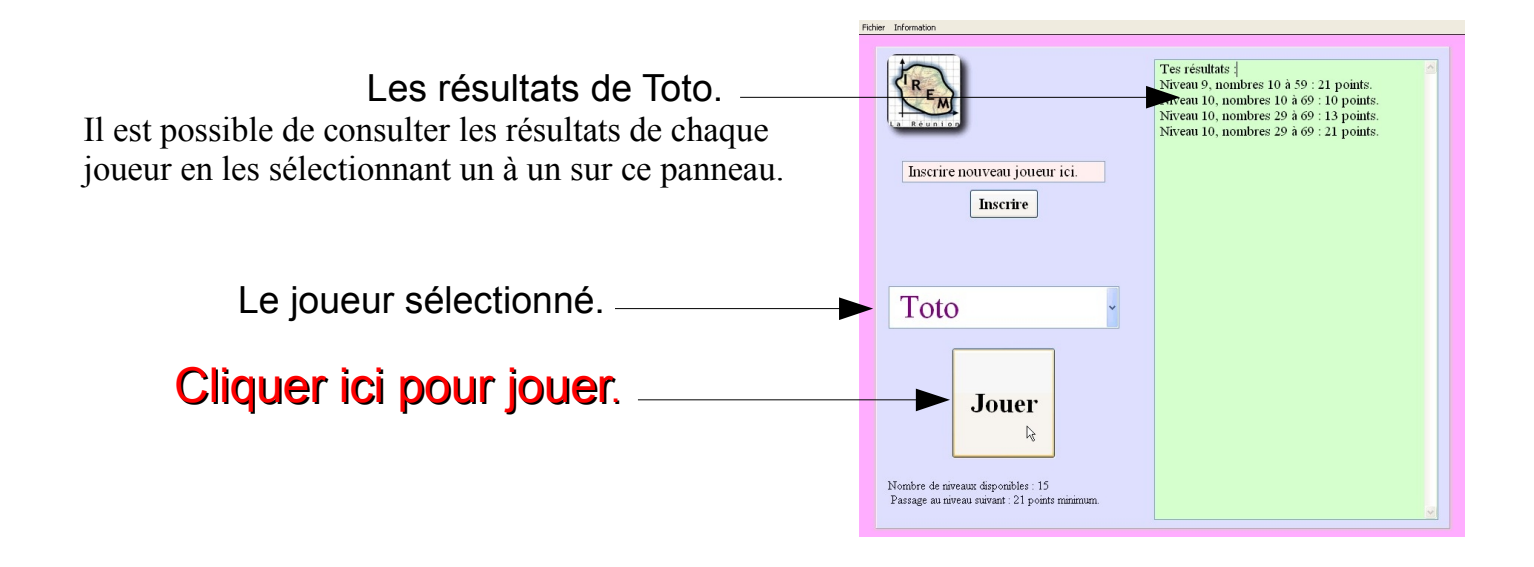

#### 4 – Commencer

#### **- Cliquer sur le bouton « Commencer ».**

- Lorsqu'une image est proposée, inscrire le nombre qui correspond à la quantité représentée, dans le cadre blanc du bas puis cliquer sur le bouton « vérifier » (ou enfoncer la touche « entrée » du clavier).

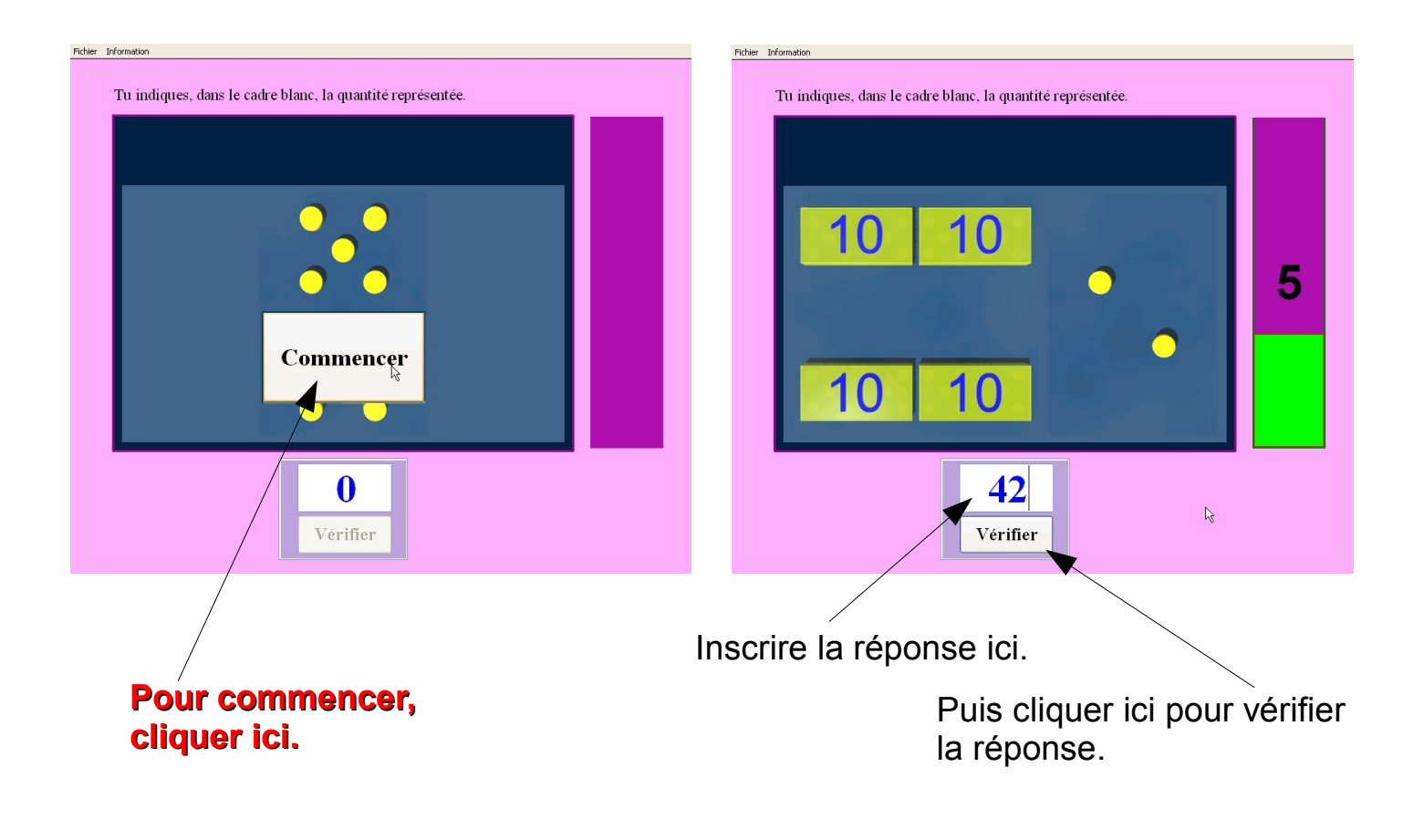

### 5 – Fin de partie

En fin de partie, un nouveau panneau apparaît.

Il est possible pour le même joueur d'entamer une nouvelle partie (« Continuer »), de choisir un nouveau joueur en passant par le panneau du début (« Autre joueur ») ou de quitter le didacticiel (« Quitter »).

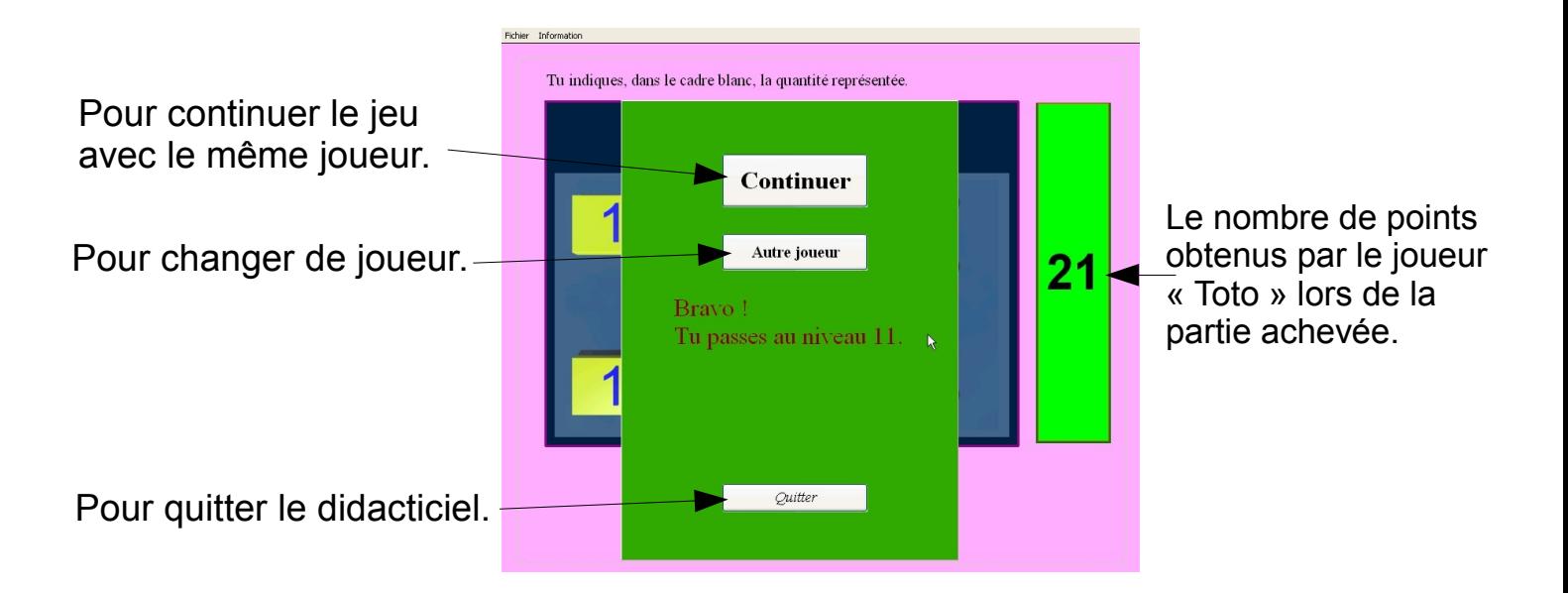

# 6 – Divers

A - Le menu du haut : il permet de rétrograder un joueur (en cours) à un niveau inférieur, de changer de joueur, de changer l'affichage ou de quitter le didacticiel.

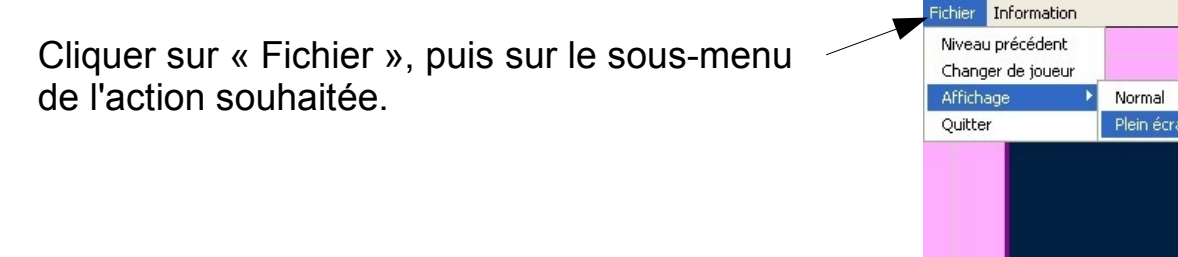

## B – Pour passer à un niveau supérieur, le joueur doit obtenir un score de **plus de 20 points, validés en fin de partie**.

C – Les 15 niveaux disponibles : quantités de 1 à 9, de 1 à 12, de 1 à 15, de 1 à 19, de 1 à 25, de 1 à 29, de 10 à 39, de 10 à 49, de 10 à 59, de 10 à 69, de 30 à 79, de 59 à 79, de 30 à 89, de 10 à 99, et de 59 à 99.